# **Tätigkeitsbeschreibung**

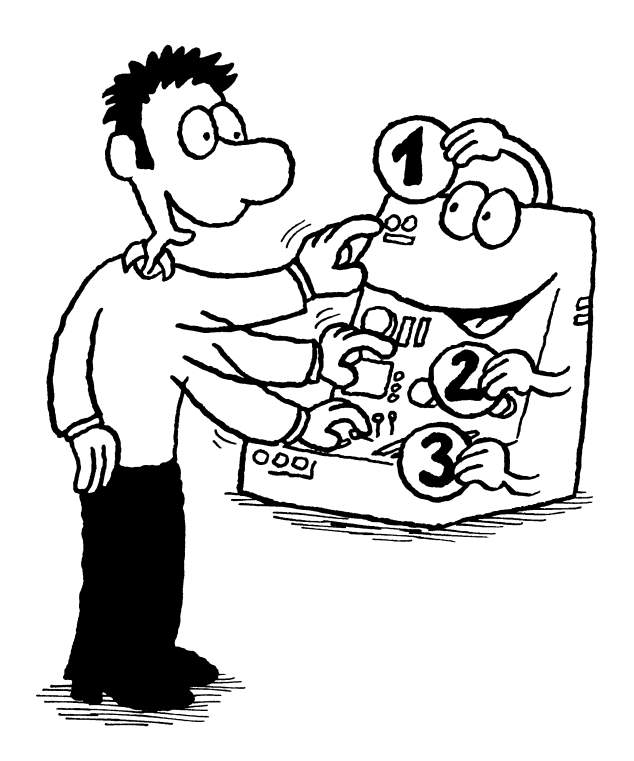

## **Die Tätigkeitsbeschreibung (TB)**

Die Tätigkeitsbeschreibung ist der Kern jeder Anleitung. Hier erfährt der Benutzer, welche Tätigkeiten er ausführen muss oder ausführen kann, und wie er vorgehen soll.

Dabei ist es besonders wichtig, dass der Benutzer nach dem Lesen der Anleitung genau weiß, wie er handeln muss (siehe auch Kapitel "Anleitung auf Konkretheit prüfen", Seite 87).

Für die Tätigkeitsbeschreibung können die folgenden, unterschiedlichen Formen eingesetzt werden.

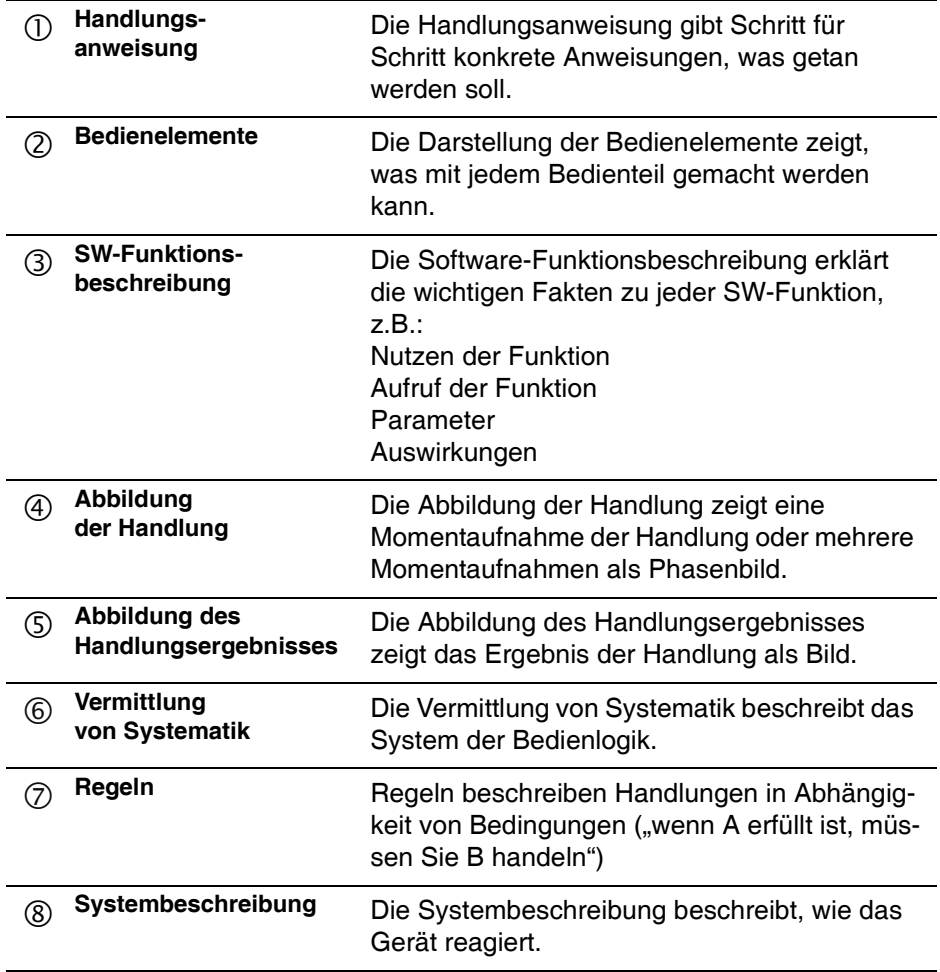

#### **Auswahl der geeigneten Tätigkeitsbeschreibung**

Welche Form der Beschreibung sich am besten eignet, hängt von der Handlung ab.

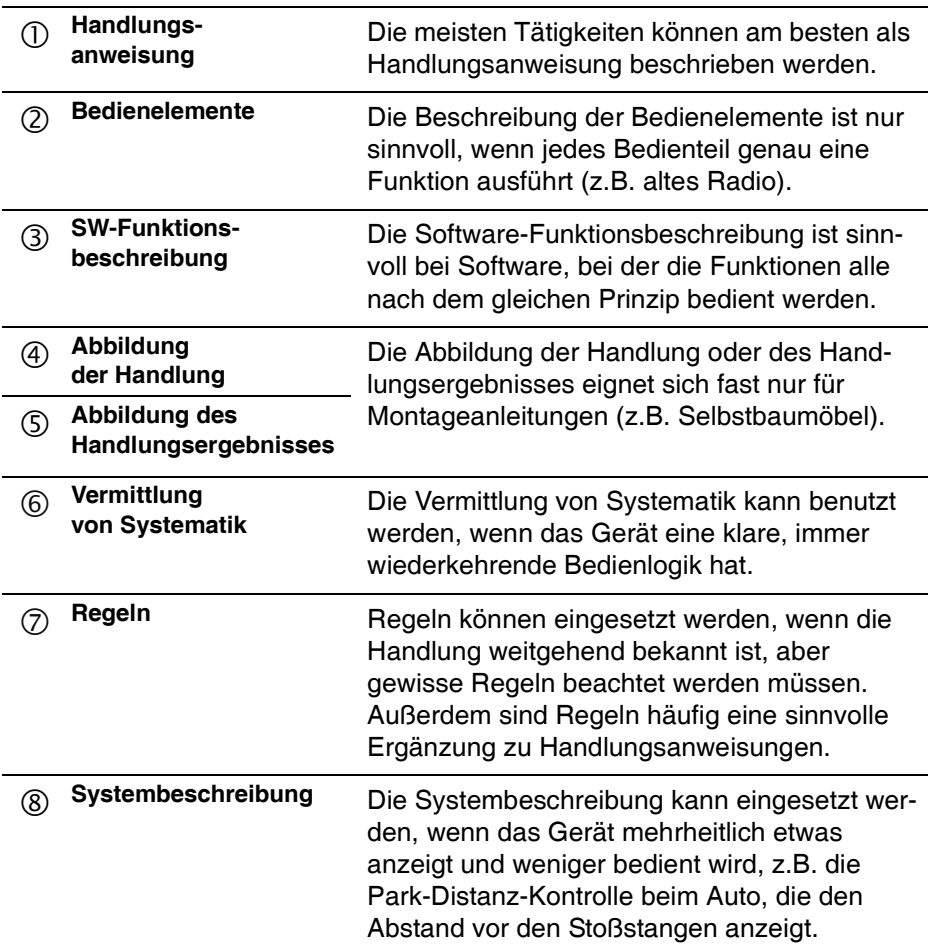

#### **Bevorzugen Sie die Handlungsanweisung!**

Die Handlungsanweisung ist die beste Form der Tätigkeitsbeschreibung, denn sie ist leicht zu schreiben und sagt dem Benutzer konkret, was er tun soll.

Verwenden Sie deshalb, wann immer es geht, die Handlungsanweisung, um Tätigkeiten zu beschreiben und zu vermitteln.

## **TB** c**: Handlungsanweisung**

### **Zweck**

Die klassische Handlungsanweisung sagt dem Benutzer genau, Schritt für Schritt, was er tun soll.

Benutzen Sie die Handlungsanweisung immer dann, wenn der Benutzer eine konkrete Handlung ausführen kann.

## **Ausführung**

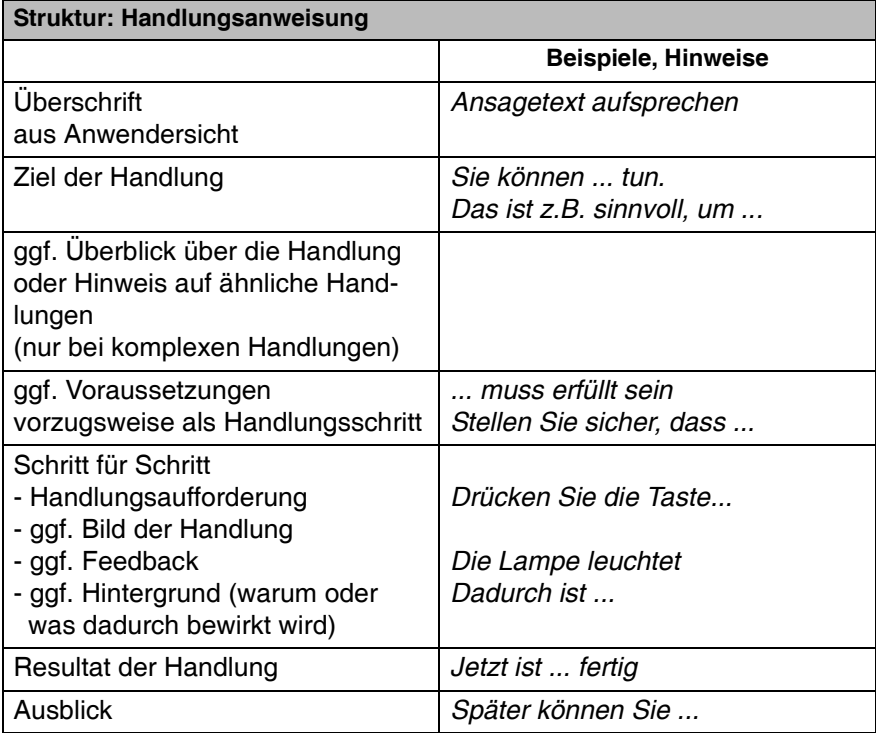

Im Folgenden sind die einzelnen Elemente ausführlich beschrieben:

## *Überschrift*

Mit Hilfe der Überschrift kann der Benutzer erkennen, worum es in dem Kapitel geht.

- Die Überschrift sollte aus Benutzersicht formuliert sein, z.B. "Einen Brief an mehrere Adressaten schreiben".
- Die Überschrift sollte nicht technisch formuliert sein, z.B. nicht "Serienbrief-Funktion".
- Bei weithin eingebürgerten Begriffen kann auch der technische Begriff in der Überschrift stehen. Dann ist möglicherweise eine Kombination aus Benutzersicht und Technik sinnvoll, z.B.

"Einen Brief an mehrere Adressaten schreiben - Serienbrief-Funktion"

#### *Ziel der Handlung*

Das Ziel der Handlung dient dem Leser zu mehreren Zwecken:

- Er wird gedanklich auf die Tätigkeit vorbereitet.
- Er erfährt, welche Handlungsmöglichkeit er hat oder was er erreicht, wenn er diese Handlung ausführt (Motivation).
- Er kann entscheiden, ob er dieses Kapitel lesen und die Handlung erlernen will.

Das Ziel der Handlung wird in Anleitungen (fälschlicherweise) häufig nicht beschrieben. Dadurch fehlen dem Leser wichtige Eingangsinformationen. Das Ziel der Handlung ist oft wichtiger als die Schritt-für-Schritt-Anweisung. Gerade bei modernen Geräten mit vielen Features muss der Benutzer zuerst erfahren, welche Möglichkeiten er hat, während die Vorgehensweise bei guter Ergonomie selbsterklärend ist und möglicherweise weggelassen oder verkürzt dargestellt werden könnte.

#### *Voraussetzungen*

Voraussetzungen sind Zustände, die vor der Handlung erfüllt sein müssen.

- Klare Voraussetzungen sollten Sie weglassen, z.B.: "Das Gerät muss eingeschaltet sein."
- Voraussetzungen können Sie als Bedingung formulieren, z.B.: "Es dürfen sich keine brennbaren Materialien im Raum befinden." Besser ist es, wenn Sie die Voraussetzungen als Handlungsschritt formulieren, z.B.: "Stellen Sie sicher, dass sich keine brennbaren Materialien im Raum befinden", noch aktiver: "Tragen Sie alle brennbaren Materialien aus dem Raum."
- Erwähnen Sie hier notwendige (Spezial-)Werkzeuge.

#### *Schritt für Schritt*

Formulieren Sie die Handlungsschritte

- als Infinitiv "Taste A drücken" oder
- als persönliche Anrede "Drücken Sie die Taste A" (Imperativ)
- Sie können auch Infinitiv und persönliche Anrede mischen, z.B.:
	- Taste "Login" drücken.
	- Geben Sie Ihr Passwort ein.

(Sie haben es bei der Anmeldung festgelegt).

- Mit Enter bestätigen.
- Feedback: Erwähnen Sie wichtiges Feedback, z.B.: "Die grüne Lampe leuchtet jetzt." Feedback ist besonders wichtig, wenn der Anwender unsicher ist, oder Sie besonderen Wert darauf legen, dass er nach jedem Schritt kontrollieren kann.
- Hintergrund: Sagen Sie dem Anwender ggf. warum er das tun soll. Dann kann er sich die Handlung besser merken. Beispiel: Geben Sie FUNK T ein, dadurch leiten Sie die Funktion "Transfer" ein.
- Formatieren Sie die Schritte als Punktaufzählung **oder**
- Nummerieren Sie die Schritte.
- Setzen Sie ggf. zu jedem Handlungsschritt ein Bild, das die Handlung zeigt (oftmals genügt es, das Bedienelement zu zeigen, z.B. die Taste, die gedrückt werden soll).
- Schreiben Sie die Handlungsschritte in der richtigen Reihenfolge untereinander und lassen Sie alle zeitlichen Formulierungen wie "dann..., danach..., jetzt..." weg.
- Beschreiben Sie keine verzweigten Handlungen, sondern immer nur eine Handlung. Verzweigungen können Sie anschließend als Sonderfall schildern.
- Beschreiben Sie in einer Handlungsanweisung keine alternativen Handlungsmöglichkeiten, sondern möglichst immer nur eine Handlung.

#### *Resultat der Handlung*

Das Resultat der Handlung dient dem Leser zu folgenden Zwecken:

- Er erfährt, dass die Handlung hier zu Ende ist.
- Er kann das Handlungsergebnis denkend vorwegnehmen.

Um das Ende der Handlungsanweisung deutlich zu machen, kann zusätzlich ein Schlusspunkt gesetzt werden, wie es in Zeitschriften üblich ist, z.B.: ♦

#### *Ausblick*

Häufig ist es sinnvoll, dem Leser einen Ausblick zu geben, welchen Nutzen er vom Handlungsergebnis haben wird oder wie er mit dem Handlungsergebnis weiterarbeiten kann.

Das ist vor allem bei Software-Anleitungen sinnvoll, bei denen mehrere Handlungen aufeinander aufbauen.

#### **Beispiel: Handlungsanweisung Telefon**

#### **Anrufe umleiten**

Sie können alle Anrufe für eine Ihrer Telefonnummern (MSN) umleiten:

- sofort
- verzögert
- bei besetzt
- Blättern Sie bis "Umleitung" und bestätigen Sie.
- Blättern Sie zur gewünschten MSN (z.B. 1=310739), die umgeleitet werden soll.
- Bestätigen Sie mit OK.
- Blättern Sie zu "sofort", "verzögert" oder "bei besetzt".
- Bestätigen Sie mit OK. "Umleitung aktiv" wird angezeigt.
- ✓ Die Umleitung ist jetzt aktiv. Alle Anrufe werden sofort, verzögert bzw. bei besetzt umgeleitet.
- Sie können die Umleitung jederzeit wieder ausschalten (so wie hier beschrieben, wählen Sie "aus")  $\bullet$

Diese Handlungsanweisung ist streng nach der Struktur erstellt. Die Begriffe "Blättern" und "Bestätigen" sind hier schon eingeführt und mit Handlung unterlegt.

Quelle: Dietrich Juhl, für dieses Buch erstellt

#### **Beispiel: Handlungsanweisung Anrufbeantworter**

#### **Ansagetext aufsprechen**

Sie können einen Ansagetext aufsprechen, z.B. *"Müller GmbH. Zurzeit können wir Ihren Anruf nicht annehmen. Bitte sprechen Sie nach dem Signalton"*. Diesen Text bekommt Ihr Anrufer zu hören.

- Drücken und halten Sie die Taste "OGM1". Das Display zeigt "A1". Sie hören einen langen Piepton.
- Lassen Sie die Taste "OGM1" los und die Sekunden-Anzeige beginnt bei 0 zu zählen.
- Sprechen Sie Ihren Ansagetext ins Mikrofon (laut und deutlich).
- Wenn Sie fertig sind, drücken Sie die Taste "STOP".
- ✓ Die Ansage wird jetzt vorgespielt.
- ✓ Die Ansage ist und bleibt gespeichert. Sie können Sie jederzeit einschalten. ♦

Diese Handlungsanweisung ist streng nach der Struktur erstellt. Quelle: Dietrich Juhl, für dieses Buch erstellt

#### **Beispiel: Handlungsanweisung**

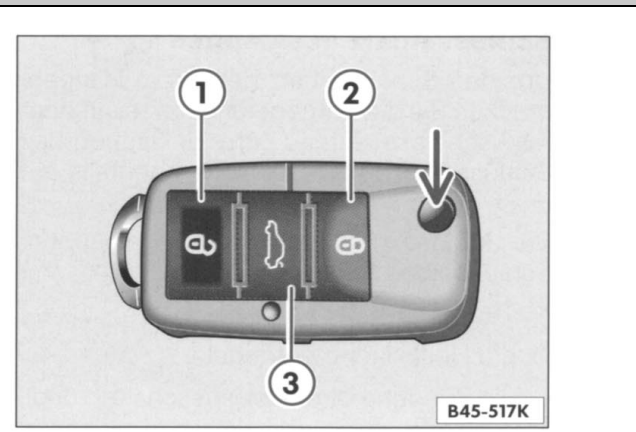

## **Synchronisation der Funkschlüssel**

Wenn sich das Fahrzeug beim Betätigen der Funk-Sendetaste nicht entriegeln läßt. besteht die Möglichkeit, daß der Code von Schlüssel und Steuergerät im Fahrzeug nicht mehr übereinstimmen. Dazu kann es kommen, wenn die Sendetaste des Schlüssels häufig außerhalb des Wirkungsbereichs der Anlage betätigt wird.

Der Funk-Schlüssel muß neu synchronisiert werden. Der Synchronisierungsvorgang darf nicht länger als 1 Minute dauern:

- 1 Drücken Sie einmal entweder die Öffnungstaste 1 oder Schließtaste 2 Ihres Funk-Schlüssels für ca. eine Sekunde. Das Fahrzeug bleibt verschlossen. Das Steuergerät erkennt jedoch einen gültigen Festcode.
- 2 Schließen Sie Ihr Fahrzeug nun einmal mechanisch mit dem Funk-Schlüssel auf oder ab.
- 3 Der Schlüsselbart wird als gültiger mechanischer Code erkannt. Ein neuer Wechselcode wird zwischen Schlüssel und Steuergerät vereinbart. Der Synchronisierungsvorgang ist abgeschlossen.

Am Anfang der Handlungsanweisung erfährt der Benutzer, wieso und wann er diese Handlung ausführen soll. Die Handlung selbst wird Schritt für Schritt erklärt. Beachten Sie auch das Handlungsergebnis. Quelle: Volkswagen AG, New Beetle RSi

#### **Beispiel: Handlungsanweisung**

#### **3.2.2 Umkreissuche**

Mit vorhandenem GPS-Signal gibt Ihnen diese Funktion die Möglichkeit, nach Sonderzielen in unmittelbarer Nähe Ihres aktuellen Standorts zu suchen. Alle Sonderziele einer von Ihnen zuvor gewählten Kategorie, die sich innerhalb eines maximalen Radius von 15 Km um Ihre aktuelle Position befinden, werden dann in einer Liste angezeigt und können als Zielpunkte ausgewählt werden. Die Umkreissuche ist sowohl für die Navigation als auch für die Routenplanung verfügbar, ist jedoch deaktiviert, wenn kein GPS-Empfang vorliegt.

- **›**  Tippen Sie im **HAUPTMENÜ** auf **Navigation**.
- **›**  Tippen Sie auf **Umkreissuche**.

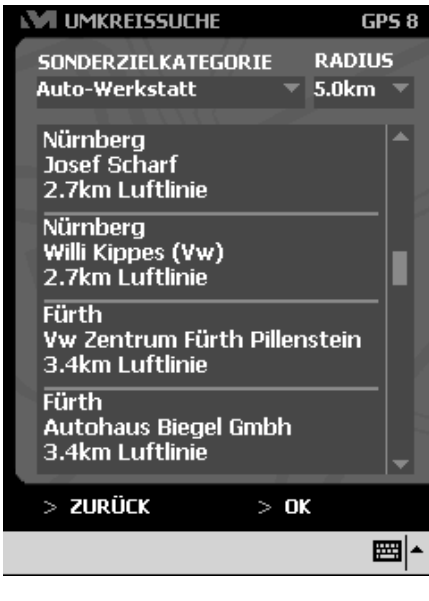

- **›**  Wählen Sie im Fenster **UMKREISSUCHE** aus der Dropdown-Liste **Sonderzielkategorie** den Sonderzieltyp aus (Autowerkstatt, Tankstelle, Restaurant etc.).
- **›**  Wählen Sie aus der Dropdown-Liste **Radius** die Größe des Radius um Ihre aktuelle Position aus, innerhalb dessen nach Sonderzielen gesucht werden soll (max. 15 Km).

Daraufhin werden alle Sonderziele, die diesen Kriterien entsprechen, mit Angabe des Ortes, des Namens und der Entfernung (Luftlinie) aufgelistet, beginnend mit dem von Ihrem Standort aus nächstliegenden Sonderziel.

Wenn keine Sonderziele in der Liste angezeigt werden, dann wurden keine Sonderziele in der Karte gefunden, die Ihrer Auswahl entsprechen.

- **›**  Markieren Sie das Sonderziel, das Sie als Ziel verwenden möchten.
- **›**  Tippen Sie auf **OK**.

Daraufhin wird das Fenster geschlossen und die Adresse ist im Fenster **ZIELEINGABE** bereits in die Eingabefelder übernommen.

**›**  Möchten Sie das Sonderziel in der Karte ansehen, tippen Sie auf die Schaltfläche **In Karte anzeigen**.

Diese Handlungsanweisung zur Umkreissuche bei einem Navigationssystem ist richtig aufgebaut:

- Die Überschrift könnte noch ein Verb enthalten.
- Das Ziel der Handlung ist beschrieben.
- Die Handlung wird Schritt für Schritt erklärt.
- Das Handlungsergebnis und die mögliche Weiterarbeit wird genannt.

Quelle: Medion AG, Benutzerhandbuch, Navigator Version 2.0

**Beispiel: Handlungsanweisung**

# **Anzeigen eines blauen Bildschirms**

بالمستقر والمستعاصر المتعارفين والمنافي المستقرر والمستقرر والمستقرر والمستقرر والمستقرر والمستقرر والمستقرر والمستقرر ME RAMBINA AG HANG FRENKS FALME GENERAL TALA **Margette** 

ES ALLA SERVANO COM ASSOCIA "ASSOCIATIVA ALLA LA COMPLETA" Ne Go Cyflyn Bhyne Diff yn Raddina Bei yngrifyr y

 $\mathbf{1}$ Drücken Sie die Taste MENU.

Ergebnis: Das Hauptmenü wird eingeblendet.

 $\overline{2}$ Drücken Sie die Taste ▲ oder ▼ um die Option Setup auszuwählen.

> Ergebnis: Die Optionen, die in der Gruppe Setup zur Verfügung stehen, werden angezeigt.

- 3 Drücken Sie die Taste ENTER G.
- 4 Drücken Sie die Taste ▲ oder ▼ um die Option Blaues Bild auszuwählen. Drücken Sie die Taste ENTER G
- 5 Wählen Sie mit der Taste ▲ oder ▼ die Option Aus oder Ein.
- 6 Anschließend können Sie über die Taste EXIT in den normalen Wiedergabemodus zurückkehren.

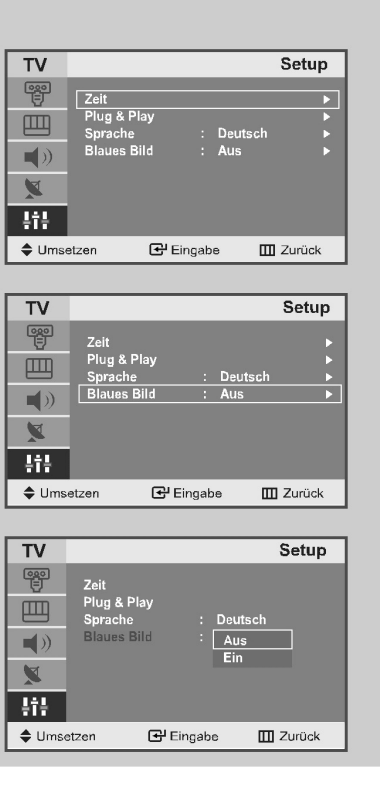

Sie für die Option "Blaues Bild" die Einstellung "Aus" auswählen. Menn das gestöre Bild dennoch wiedergebenden werden soll, müssen 161eze6ue

wird automatisch ein biauer Bildezehirm statt des gestörten Bildes Wenn kein Signal empfangen wird oder das Signal sehr schwach ist,

Das Beispiel dieser (eigentlich guten) Handlungsanweisung soll die Wichtigkeit des Handlungszieles demonstrieren: Hier wurde das Handlungsziel unkenntlich gemacht, die Anleitung ist dadurch nicht verstehbar.

(Lesen Sie anschließend das Handlungsziel unten auf dem Kopf.)

Die Zwischenergebnisse (bei uns Feedback genannt) sind hier explizit genannt. Leider fehlt aber das Handlungsergebnis.

Quelle: Samsung Electronics GmbH, Bedienungsanleitung LCD-TV LW15M13C